# snoobi

# **White paper Sessie-properties gebruiken met Snoobi Analytics**

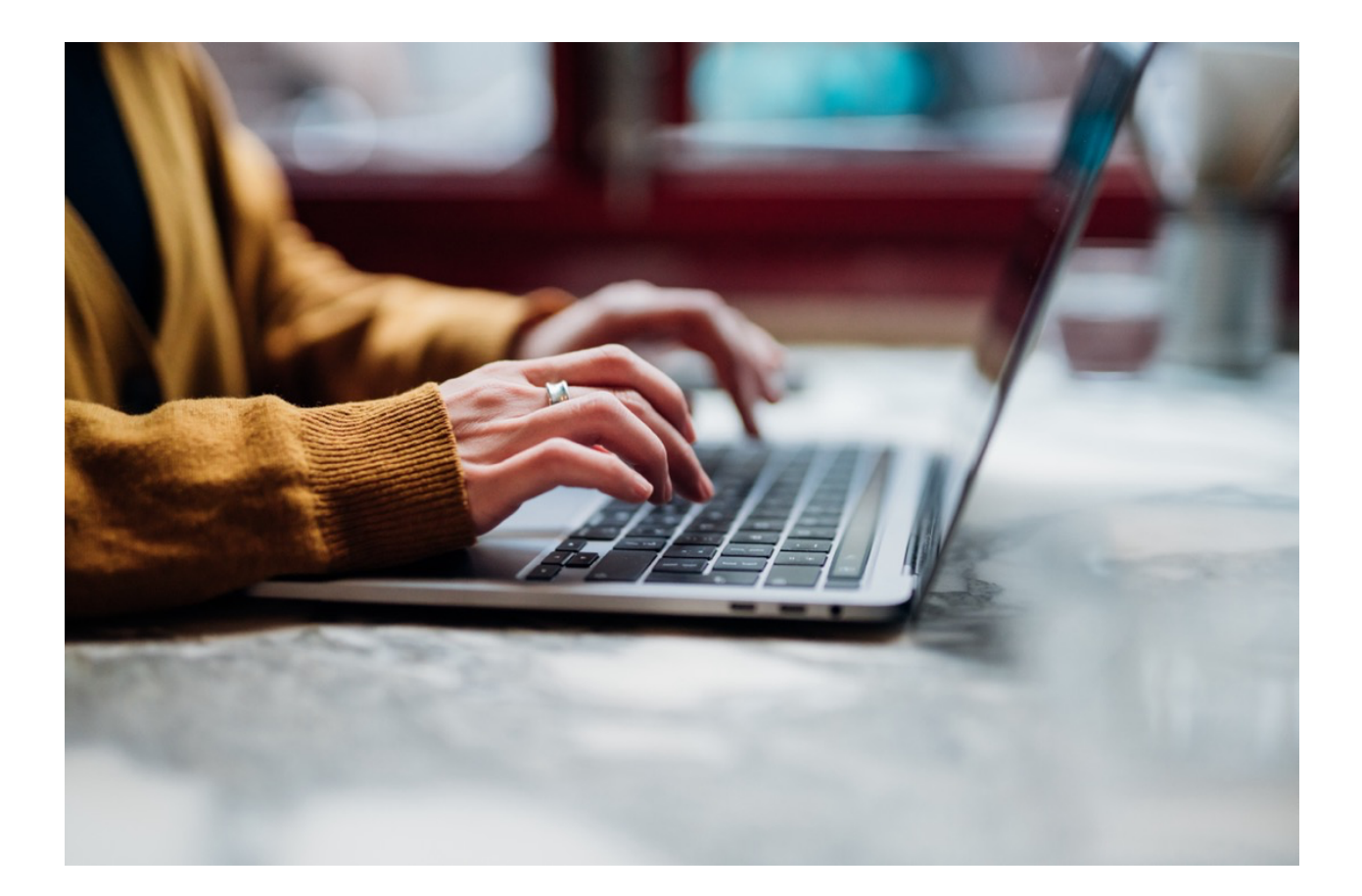

Charles W. Odinot Snoobi Technology B.V.

## Inhoudsopgave

<span id="page-1-0"></span>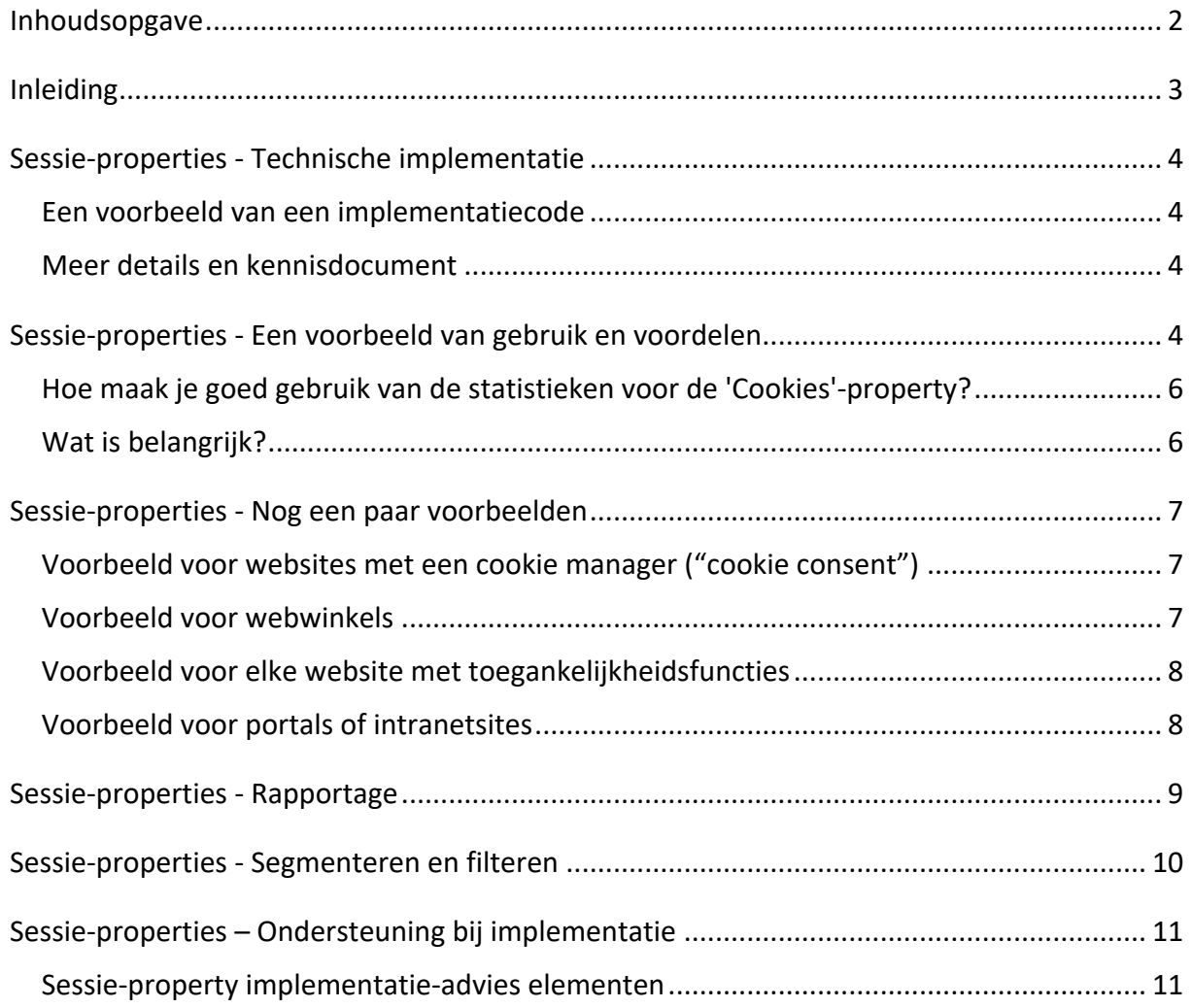

## Inleiding

<span id="page-2-0"></span>De meeste statistieken in web analytics zijn gebaseerd op de acties van een bezoeker tijdens een sessie. Snoobi kent het concept van 'Site Variabelen' die gegevens verzamelen tijdens de sessie, zoals een klik op een knop of een andere actie. In het algemeen verwijst een sessie naar een reeks interacties die een gebruiker heeft met een website binnen een bepaald tijdsbestek. Een sessie begint wanneer een gebruiker toegang krijgt tot de website en eindigt meestal na een periode van inactiviteit, wanneer de gebruiker naar een andere website gaat of wanneer de gebruiker de browser sluit.

Een sessie-property of parameter is een variabele die in Snoobi Analytics wordt geassocieerd met een sessie.

Bijvoorbeeld, gebruikers-ID en voorkeurtaal zijn beide sessie-properties. Omdat sessieproperties sleutel-en waarde-paren zijn, kun je elke sessie-property zien als een item in de beschrijving van een websitebezoek of sessie.

Properties op sessieniveau zijn belangrijk omdat ze inzicht geven in de bezoeker en de algehele gebruikerservaring als onderdeel van de sessie tijdens een enkel bezoek aan een website. Inzicht in properties op sessieniveau helpt analisten en marketeers onderbouwde beslissingen te nemen om de website te optimaliseren en de betrokkenheid van gebruikers te vergroten. Het kan ook aanvullende informatie bieden over de sessie als een enkele entiteit. Sessie-properties kunnen aanvullende gedragselementen vastleggen, zoals ingelogd gebruik.

Met de 2024 release van Snoobi Analytics hebben we de optie uitgebreid om volledig aanpasbare properties toe te voegen aan Snoobi's dataverzameling en rapportage. Het toevoegen van sessie-properties aan de verzamelde gegevens van de websitebezoeker, gecombineerd met de mogelijkheid om analytische gegevens te verzamelen zonder cookies, biedt een schat aan extra informatie en inzicht aan website-eigenaren om het gebruik van de website te optimaliseren.

Deze white paper beschrijft hoe je de sessie-properties kunt implementeren en gebruiken. Omdat we ons realiseren dat de implementatie, rapportage en het behalen van voordeel van deze nieuwe functie niet direct duidelijk of mogelijk zal zijn voor onze klanten, introduceren we ook een nieuwe service waarbij we de technische implementatie combineren met specifieke training en rapportage.

## Sessie-properties - Technische implementatie

<span id="page-3-0"></span>De technische implementatie bestaat uit een kort stukje code op ten minste één van de webpagina's waar ook de standaard Snoobi trackingcode is geïnstalleerd.

De inhoud van de property bevat de naam van de variabele, gevolgd door de inhoud. De naam en inhoud van de variabele zijn volledig vrij, je kunt de naam en inhoud naar wens kiezen. Kies een naam die duidelijk aangeeft welke inhoud de gebruiker kan verwachten.

De code voor sessie-properties kan een element zijn in een 'tag manager' zoals Google Tag Manager, maar kan ook worden toegevoegd door Snoobi Support voor de website of direct aan de websitecode worden toegevoegd.

#### <span id="page-3-1"></span>Een voorbeeld van een implementatiecode

```
<script type="text/javascript">
\mathbf{1}2 var \textsf{ } saq = \textsf{ } saq || [];
   _saq.push(['addProperty', 'UserId', '123', 'overwrite']);
3
4
   _saq.push(['addProperty', 'Locale', 'fi', 'overwrite']);
   _saq.push(['addProperty', 'Department', 'Sales', 'overwrite']);
5
    </script>
6
```
## <span id="page-3-2"></span>Meer details en kennisdocument

Meer details over het gebruik en de implementatie op een website zijn te vinden in het Snoobi Knowledgebase document: [\(Klik hier voor de link naar het document\)](https://support.snoobi.info/support/solutions/articles/44002510670).

## <span id="page-3-3"></span>Sessie-properties - Een voorbeeld van gebruik en voordelen

Een voorbeeld (en een die op verschillende websites met succes is geïmplementeerd), is de mogelijkheid om informatie toe te voegen over de acceptatie van cookies door bezoekers. Aangezien Snoobi Analytics de mogelijkheid heeft om met of zonder cookies te werken, kan het belangrijk zijn om te zien welk percentage van je websitebezoekers cookies accepteert en of dat invloed heeft op het gebruik van je website, of zelfs op de conversie naar een website doel (contactformulier of bestelling, bijvoorbeeld).

In dit voorbeeld hebben we alleen 'true' en 'false' gebruikt, voor cookies AAN of cookies UIT, maar dit kan eenvoudig worden uitgebreid als meerdere cookieniveaus, zoals 'vereist', 'geen', 'marketing' moeten worden gerapporteerd.

```
<!-- Snoobi Properties -->
\mathbf{1}\overline{2}<script type='text/javascript'>
3
    var \_saq = \_saq || [];
    _saq.push(['addProperty', 'cookies', 'true', 'overwrite']);
4
5
    </script>
```
De gebruikte code wordt hier getoond voor cookies=true, te vervangen door cookies=false wanneer de bezoeker geen cookies accepteert.

Natuurlijk kunnen de 'true' en 'false' die in dit voorbeeld worden gebruikt ook eenvoudig worden vervangen door een JavaScript-variabele. De daadwerkelijke implementatie hangt af van je website en de cookies-tool.

Het resultaat hiervan wordt weergegeven in het analyserapport onder Inhoud | Sessiemetrieken. Er worden twee submenu-items weergegeven:

- Eén voor Site Variabelen: dat zijn variabelen die zijn ingesteld als element tijdens de sessie, bijvoorbeeld de zoekterm die wordt gebruikt om tekst op de site te zoeken (en er kunnen veel zoekopdrachten worden uitgevoerd tijdens een sessie, dus dit is geen kandidaat voor een sessie-property).
- En één voor Sessie-properties. Dit toont een lijst van de verzamelde properties. Door op de naam van de property te klikken, worden de waarden en details getoond.

[Zie de details op pagina 10.](#page-8-0)

## <span id="page-5-0"></span>Hoe maak je goed gebruik van de statistieken voor de 'Cookies'-property?

Ten eerste zien we dat er veel meer 'false' waarden zijn; van de in totaal 2257 bezoeken ging minder dan 20% akoord dat cookies worden gebruikt.

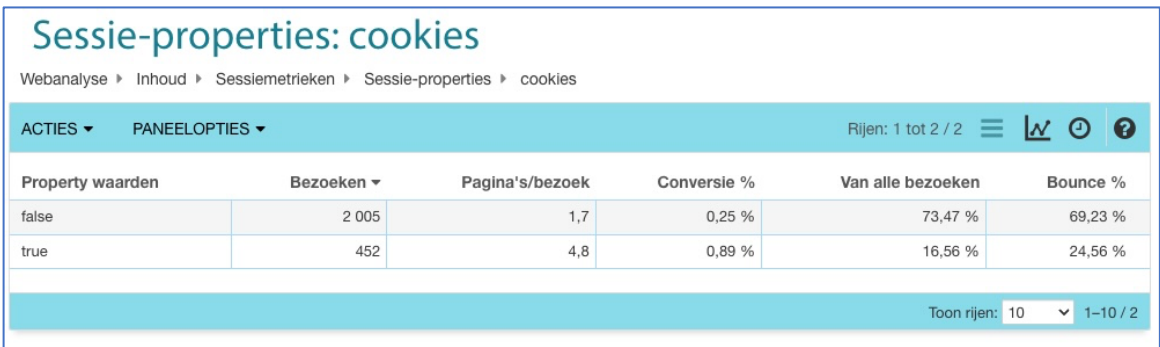

We zien ook dat wanneer cookies werden toegestaan, de paginaweergaves per bezoek en het conversiepercentage veel hoger waren, en het bouncepercentage veel lager. We 'missen' zo'n 10% in de totale telling, dus 10% van de bezoekers hebben de website verlaten nog voordat de beslissing van wel of geen cookies kon worden genomen. De website waarop dit is geïmplementeerd vereist dat de bezoeker beslist voordat hij verder gaat. Dus 10% van de bezoekers wilde niet beslissen en is direct vertrokken.

## <span id="page-5-1"></span>Wat is belangrijk?

Aangezien het gebruik van de website een stuk beter is wanneer een bezoeker akkoord gaat met cookies, kan het in dit geval nuttig zijn om de tekst van de cookieverklaring aan te passen en duidelijker te maken dat het toestaan van cookies niet betekent dat de bezoeker niet langer anoniem is of veel pop-up reclame te zien krijgt.

Zelfs kleine veranderingen in de tekst, of kleurwijzigingen, grootte of plaatsing van knoppen kunnen een impact hebben. Deze website zou ook kunnen overwegen om een cookiestatement op 3 niveaus te implementeren voor 'Alleen verplicht', 'Marketing' en 'Geen' en dan de impact bekijken.

Wat de daadwerkelijke wijzigingen zijn, hangt af van het doel van de website: is dit een website voor openbare dienstverlening, een commerciële site of zelfs een webwinkel?

## Sessie-properties - Nog een paar voorbeelden

<span id="page-6-0"></span>Hier zijn nog een paar voorbeelden, waarbij de implementatie van sessie-properties zal helpen om extra inzicht te krijgen in hoe verschillende factoren het gedrag van bezoekers of gebruikers van de website beïnvloeden. De mogelijkheden zijn eindeloos, realiseer je alleen dat je geen informatie hoeft vast te leggen die toch al standaard in Snoobi Analytics staat, zoals de bron van het bezoek, advertentielinks en elke andere standaard analytics metriek.

#### <span id="page-6-1"></span>Voorbeeld voor websites met een cookie manager ("cookie consent")

Het voorbeeld van de basiscode voor sites die willen weten hoe de toestemming voor cookies de resultaten beïnvloedt, is al gegeven in het vorige hoofdstuk. Dit kan worden uitgebreid met extra opties. Veel cookie consent managers hebben opties voor verschillende soorten cookies, zoals 'Functionaliteit', 'Strikt noodzakelijk', 'Analytics' en 'Marketing'.

Gebruik in alle gevallen 'Overwrite' in de property-verzamelcode, omdat de toestemming een enkele optie per sessie is.

De voorbeelden hieronder voor webwinkels of portals kunnen ook relevant zijn voor standaard-websites.

#### <span id="page-6-2"></span>Voorbeeld voor webwinkels

Er zijn talloze mogelijkheden voor webwinkels om sessie-properties te gebruiken. Hier zijn slechts twee voorbeelden, maar gebruik het met je eigen fantasie en behoefte aan extra inzicht.

• Inloggegevens toevoegen aan de sessie. Zelfs als je (om privacyredenen) niet de echte inloggegevens wilt toevoegen, is het handig om te weten of een gebruiker al eerder is ingelogd.

Gebruik in dit geval ook 'overwrite' in de code.

• Voeg een property toe voor een gevuld winkelmandje. Je kunt dan bekijken hoeveel bezoekers wél een winkelmandje hebben gevuld, maar niet de aankoop hebben afgerond. Je kunt dan onderzoeken wat de oorzaak was van het verlaten van het winkelmandje. Omdat het vullen van het winkelmandje meer dan één event kan hebben tijdens een sessie, moet je 'append' gebruiken in de verzamelcode en ervoor zorgen dat de inhoud

van de variabele uniek is, bijvoorbeeld door datum-tijd toe te voegen aan het event. Door dit te combineren met basis inloggegevens krijg je inzicht - je zou moeten kunnen zien of deze belangrijke partner alleen je laatste gegevens bekijkt, productafbeeldingen en prijzen downloadt, maar zelden daadwerkelijk iets bestelt.

#### <span id="page-7-0"></span>Voorbeeld voor elke website met toegankelijkheidsfuncties

Veel sites moeten voldoen aan de internationale norm WCAG (Web Content Accessibility Guidelines).

Er zullen functies op de website zijn, bedoeld om te worden gebruikt voor toegankelijkheid, bijvoorbeeld een functie die de kleur en grootte van het scherm verandert, of die de tekst op het scherm voorleest. Het vastleggen van die informatie als een element dat deel uitmaakt van de sessie helpt om te beoordelen of deze functies worden gebruikt en geoptimaliseerd.

## <span id="page-7-1"></span>Voorbeeld voor portals of intranetsites

Net als voor webwinkels is het belangrijk om inzicht te krijgen in de omgeving van de gebruiker of bezoeker, omdat dit 'intelligentie' toevoegt aan de standaard webanalysefuncties en -statistieken. Een paar voorbeelden:

- Om privacyredenen wil je misschien geen echte namen opnemen in de resultaten van de webanalyse, maar anonieme gegevens zoals de locatie van de afdeling of het kantoor kunnen beschikbaar zijn voor intranetsites. Lezen ze belangrijke artikelen en berichten?
- Voor portals waar meerdere gebruikers namens een bedrijf kunnen inloggen, kun je de bedrijfsnaam als property aan de sessie toevoegen zodat je het websitegebruik op bedrijfsniveau kunt bekijken.
- Met meer werknemers die vanuit huis werken, kan de naam van de organisatie in Snoobi Analytics de ISP of VPN-verbinding zijn. Het toevoegen van informatie over een of meer aanmeldingselementen zal de analyse van de resultaten vergemakkelijken.
- Met portals kun je verschillende niveaus van logins hebben. Bijvoorbeeld 'intern', 'key account' voor belangrijke accounts of 'partner' voor specifieke partners. Je kunt het gedrag van websites bekijken als groep of specifieker in combinatie met de naam van een entiteit.

## <span id="page-8-0"></span>Sessie-properties - Rapportage

De sessie-properties zijn op verschillende plaatsen in de Snoobi Analytics analyses te zien.

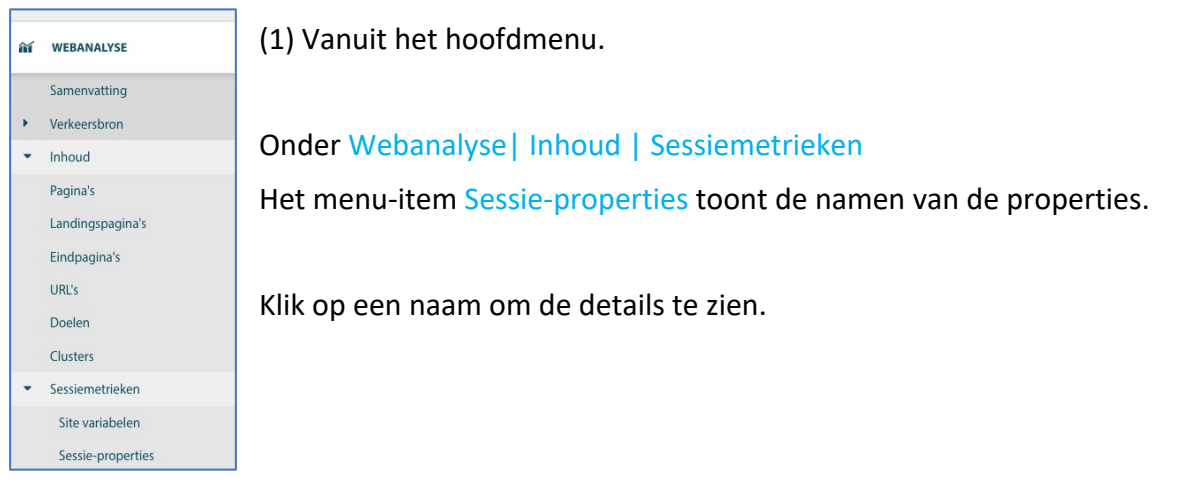

(2) Ga naar het paneel Bezoeken voor een specifieke bezoeker.

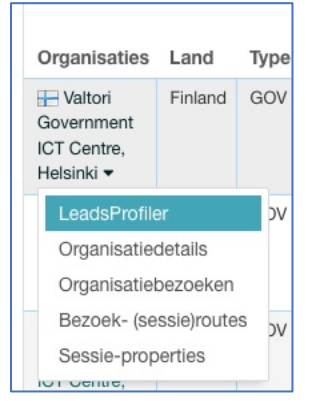

Klik in het paneel met Bezoeken op de pijl omlaag om opties voor de organisatie te zien.

Klik vervolgens op Sessie-properties om de properties voor dit bezoek (ook wel 'Sessie' genoemd) te bekijken.

(3) Van een specifieke sessie

De laatste locatie is in Bezoekers en dan Sessieroutes.

Klik op de link sessie-properties in de kop van de sessie om de actuele properties van de sessie te bekijken.

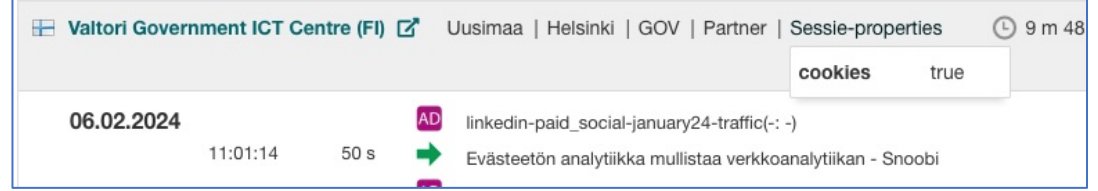

Opmerking: als er geen properties aan deze sessie zijn gekoppeld, is deze optie grijs.

## Sessie-properties - Segmenteren en filteren

<span id="page-9-0"></span>Zoals met elke metriek of variabele in Snoobi, is segmenteren of filteren op basis van een property eenvoudig.

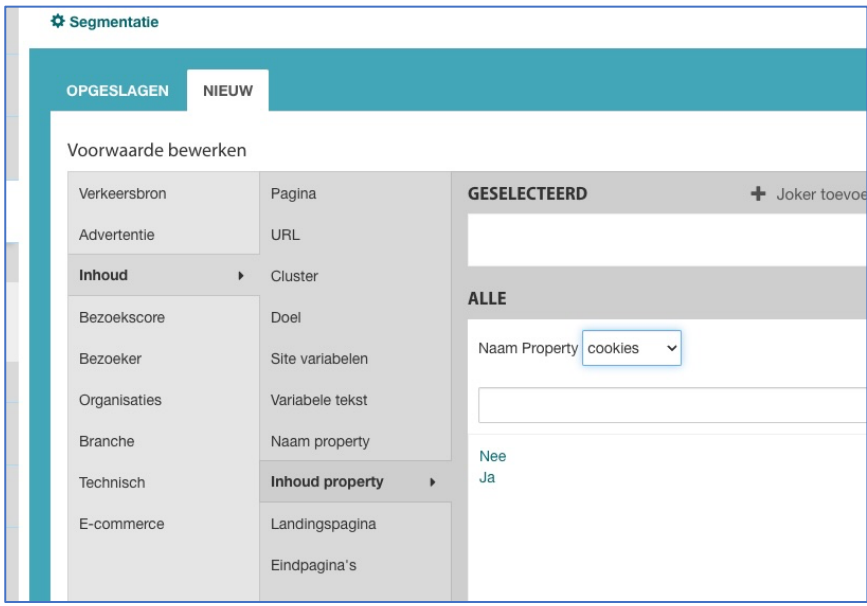

Selecteer Inhoud – Inhoud property voor een eenvoudig ja/nee top-level filter op beschikbaarheid van de property.

Zo kun je zien hoeveel bezoeken de property hadden en hoeveel niet.

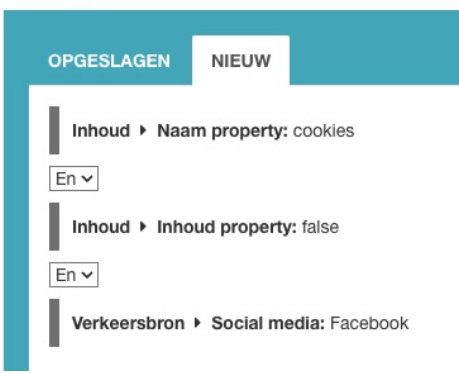

Meer details zijn beschikbaar in de segmentatie op Inhoud Property. Selecteer de aangepaste property en vervolgens een of meer van de inhoudselementen (Waar/Ja of Niet waar/Nee) in dit geval. Combineer met andere elementen om meer inzicht te krijgen, bijvoorbeeld door te combineren met verkeersbron, in dit voorbeeld Facebook.

In dit voorbeeld zullen de Snoobi-rapporten alleen sessies tonen die Facebook als de bron van het bezoek hebben, en cookies niet waren toegestaan.

Je kunt segmenten opslaan, delen met andere Snoobi-gebruikers en gebruiken in rapportage.

## Sessie-properties – Ondersteuning bij implementatie

<span id="page-10-0"></span>Snoobi is ervan overtuigd dat de nieuwe Sessie-properties-functie extra inzicht zal geven in het websiteverkeer. Maar we begrijpen ook dat dit een nieuw concept is dat enige tijd nodig heeft voor klanten om de voordelen volledig te waarderen en te implementeren.

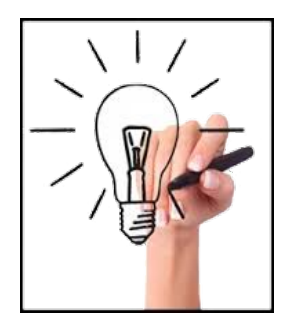

Om onze klanten te ondersteunen, hebben we hiervoor een aparte service gecreëerd. De keuze is om een of meer van de onderstaande elementen te gebruiken om hulp te krijgen bij de implementatie. Er is ook een gratis optie beschikbaar voor een snelle beoordeling van de website en bespreking van sessie-properties. Dit kan nuttig voor je zijn en bijdragen aan het inzicht in je bezoekersgedrag.

#### <span id="page-10-1"></span>Sessie-property implementatie-advies elementen

We kunnen een gedetailleerde analyse en advies geven over hoe je sessie-properties het beste kunt implementeren, compleet met voorbeelden en potentiële voordelen voor je organisatie. Je eigen beheerders en websiteontwikkelaars kunnen dit gebruiken om volledig te implementeren.

Waar nodig kunnen we een technische track creëren, omdat het in veel gevallen niet nodig is om wijzigingen aan te brengen in je eigen omgeving, aangezien we accountgebaseerde aangepaste properties kunnen leveren en deze kunnen vastleggen als onderdeel van je eigen trackingcode aan de Snoobi-kant. Het voordeel is dat je je website of portal niet hoeft te wijzigen, wat tijdrovend en kostbaar kan zijn.

We kunnen ook helpen met de rapportage, hetzij door elementen toe te voegen aan bestaande rapporten of door het creëren van volledig nieuwe rapporten. We kunnen ook de Snoobi Datafeed assistentie bieden voor sessie-properties, waardoor tools van derden en BI-rapportagetools gebruik kunnen maken van de elementen in je sessieproperties, hetzij als een filteroptie of als een specifiek json- of csv-element.

*We geloven dat we met de nieuwe functie sessie-properties een eenvoudige en effectieve manier hebben om onze klanten te laten profiteren van optionele elementen die worden toegevoegd aan hun webanalyse.*